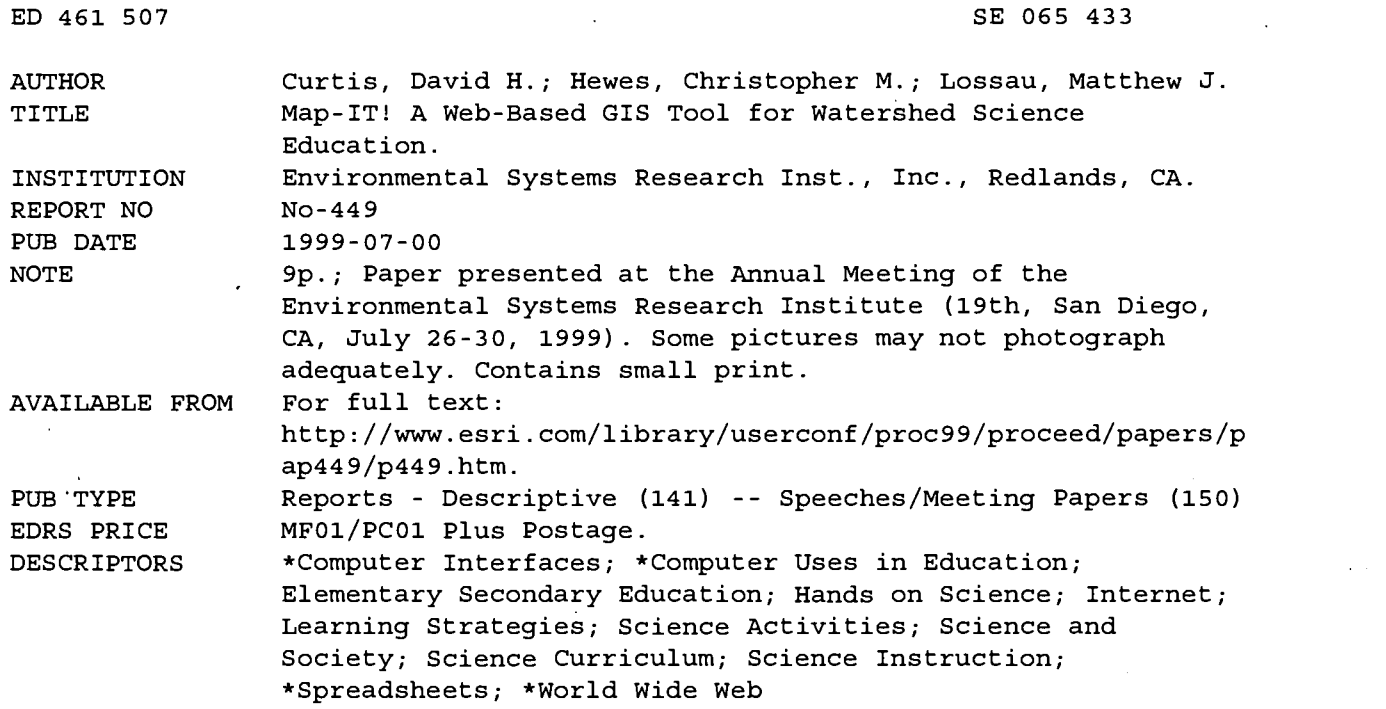

#### ABSTRACT

This paper describes the development of a prototypic, Web-accessible GIS solution for K-12 science education and citizen-based watershed monitoring. The server side consists of ArcView IMS running on an NT workstation. The client is built around MapCafe. The client interface, which runs through a standard Web browser, supports standard MapCafe calls to the server and also the uploading and viewing of "shape" or georeferenced spreadsheet data. Preliminary supporting tutorials and classroom materials are in development. The key features of the tool, the approach to design and prototyping, plans for further development of MAP-IT! and its integration into the middle and high school science curriculum are discussed. (Author/DDR)

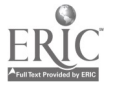

Reproductions supplied by EDRS are the best that can be made from the original document.

# Map-IT! A Web-Based GIS Tool for Watershed Science Education

# David H. Curtis Christopher M. Hewes Matthew J. Lossau

**U.S. DEPARTMENT OF EDUCATION<br>Office of Educational Research and Improvement ADUCATIONAL RESOURCES INFORMATION** XCENTER (ERIC) This document has been reproduced as received from the person or organization originating it.

0 Minor changes have been made to improve reproduction quality.

Points of view or opinions stated in this<br>document do not necessarily represent<br>official OERI position or policy.

PERMISSION TO REPRODUCE AND<br>DISSEMINATE THIS MATERIAL HAS<br>BEEN GRANTED BY

 $Curits$ 

TO THE EDUCATIONAL RESOURCES INFORMATION CENTER (ERIC)1

2

 $\widetilde{\mathcal{E}}$ 

 $\frac{1}{2}$ 

 $5900$ 

 $\overline{\wedge}$ 

ومساليا

 $\cdots$ 

BEST COPY AVAILABLE

#### Map-IT

#### David H. Curtis, Ph.D., Christopher M. Hewes, Matthew J. Lossau

# Map-IT! A Web-based GIS Tool for Watershed Science Education (Paper # 449)

#### Abstract

We have developed a prototypic, web-accessible GIS solution for K-12 science education and citizen-based watershed monitoring. The server side consists of ArcView and ArcView IMS running on an NT workstation. The client is built around MapCafe. The client interface, which runs through a standard web browser, supports standard MapCafe calls to the server, and also uploading and viewing of "shape" or georeferenced spreadsheet data. Preliminary supporting tutorials and classroom materials are in development. In this paper we will present the tool's key features, describe our approach to design and prototyping, and outline plans for further development of Map-IT! and its integration into the middle and high school science curriculum.

#### Introduction

In the technology-intensive society of the next century, K-12 science educators will be charged not only with preparing tomorrow's scientists and technologists; they will also be expected to foster an educated citizenry that is capable of weighing the potential benefits and limitations of new technologies and discoveries, and making informed decisions about their lives and communities (1). In support of this broader vision, evolving standards (2,3,4,5) for K-12 science and mathematics education have emphasized student-centered, engaged learning and problem-solving, as distinct from more traditional, teacher-centered approaches to instruction and learning (6,7).

A number of research studies suggest that GIS has considerable potential to promote K-12, inquiry-driven, interdisciplinary, project-based learning (8, 9) spanning local to global issues, particularly those focused on understanding and conserving the environment (10). However, other studies have identified several barriers to widespread adoption of GIS at the K-12 level. These include: 1) a shortage of exemplary curriculum incorporating GIS (11); 2) insufficient resources for pre-service training and professional development (8,9); 3) cognitive challenges, such as linking electronic map representations to the real world, or progressing from simple mapping to spatial analysis (12); 4) technical hurdles of learning the software; 5) access to data that can be readily viewed and analyzed or added to without the need for prior processing) (13); and 6) institutional forces that can limit(or promote) the adoption of GIS technology (22).

With regard to 4), some researchers have contended that neither interface problems nor technical difficulty should necessarily impede GIS diffusion in K-12 education (11). Others, though, have argued that it is desirable, even necessary, to simplify the interface and constrain the range of functions available to learners, while also maintaining the power of the software to support open-ended inquiry (13). With respect to 5), though federal, state and local agencies are making spatial data readily available via the Internet (14), such data is often not accessible to novice learners.

Such spatial data is available but in varying formats and map projections that complicate viewing, overlaying and analysis. Map creation, viewing and analysis requires installing and running GIS software such as ArcView or Arc Explorer on every user's machine and/or local area network server.

Emerging, web-based, GIS-related technologies have the potential to overcome barriers 4 and 5 (15). These client/server applications can be customized to support a variety of functions appropriate to learners, including spatial data access and entry, map generation, simple query and data sharing through easy-to-use interfaces and without the need to install and run GIS software on every desktop. This paper reports on Map-IT!, a proof-of-concept, web-based GIS application (16). Map-IT!, which is based on GIS and Internet server software created and marketed by Environmental Systems Research Institute, Inc.(ESRI), was developed primarily with and for local area middle and high school learners and educators. Below we describe and Research Institute, Inc.(ESRI), was developed primarily with and for loca discuss our overall design methodology, salient features of an initial prototype, preliminary usability data, and plans for further development.

#### Design Methodology and Objectives

In prototyping Map-IT!, our overall goal was to design and develop a user-friendly, prototype, web-based GIS viewer to support watershed science education and natural resource planning and management. Our intended audiences included middle and high school educators and students and local or regional resource managers. From the inception of the project in August 1997, through the completion of a working prototype, we sought to establish a consultative design process with target users. To this end, we established a small, local area testbed. Participants were recruited not only from local area teachers (Champaign, Urbana, Mahomet, and Villa Grove school districts) but also from among local resource management offices (USDA/National Resources Conservation Service; Champaign Soil and Water Conservation and Forest Preserve Districts).

During the project year, participants were invited to four focus groups to help guide the development of a working prototype and its subsequent refinements. Attendance varied from six to more than a dozen participants, mostly teachers. At an initial focus group we demonstrated what GIS is and what it can do, using ArcView. (Two participating resource managers were quite familiar with GIS basics. Not so for most of the teachers.) In tandem with these demonstrations, informal input was solicited as to the baseline GIS software functionality desirable for effective integration into the classroom. Early on it became clear that in order to develop a useful prototype, we would need to customize both functionality and interface to meet the needs of a more tightly defined audience. Based on an initial, "front-end" needs assessment, we chose to target our prototyping effort toward middle and high school educators and their students rather than resource planners and managers. The project's driving questions were as follows. What is the optimum number of functions required in a web-based GIS tool to facilitate adoption of GIS in the classroom? How and to what extent could such an application facilitate effective use of GIS in the classroom? What activities would constitute effective use?

In verbal and written feedback during the initial focus sessions, the participating teachers indicated a desire for the following features: dynamic map generation, viewing and simple query; printing and export of map views to disk for further image editing or processing; uploading and viewing of pre-existing datasets (in shapefile format), as well as of point data from field investigations; and remote user account and project set up capabilities.

Once we had an initial grasp of which functions to include in Map-IT!, programming commenced. Subsequent focus groups led to further refinements of the tool. Map-IT! was developed around the following elements. On the client side, ESRI's MapCafe Java applet provided the foundation around which "wrapper code" was scripted in Java for user and project administration. On the server side, ArcView 3.0, Avenue scripts were written to control how the ArcView Internet Map Server 1.0 mediates calls from the web client to the application, specifically to enable dynamic loading of map views from saved project files. Additional software was scripted in Java to handle requests from the "wrapper" code, such as saving projects or creating directories. Also developed was a script to automatically convert delimited text files (generated by field studies containing latitude and longitude readings) into POINT shape files for use in student projects. Key features of the most recent version of Map-IT! are described next.

#### Products

http://www.esd.com/Iibrary/usercont/proc99/proceed/papers/pap449/p449.htm

 $\alpha_{\rm eff} = 1.06$  $\mathbb{C} \subset \mathbb{C}^3$ 

# 1. The Application

The client applet can be run within a standard web browser (Netscape 3.0 or Internet Explorer 3.02 or higher). The client interface has three components: Users, Files, Viewer.

# a) Users

 $\epsilon$ 

First, the student-user is invited to login with a user ID and password.

Fig 1 User Login

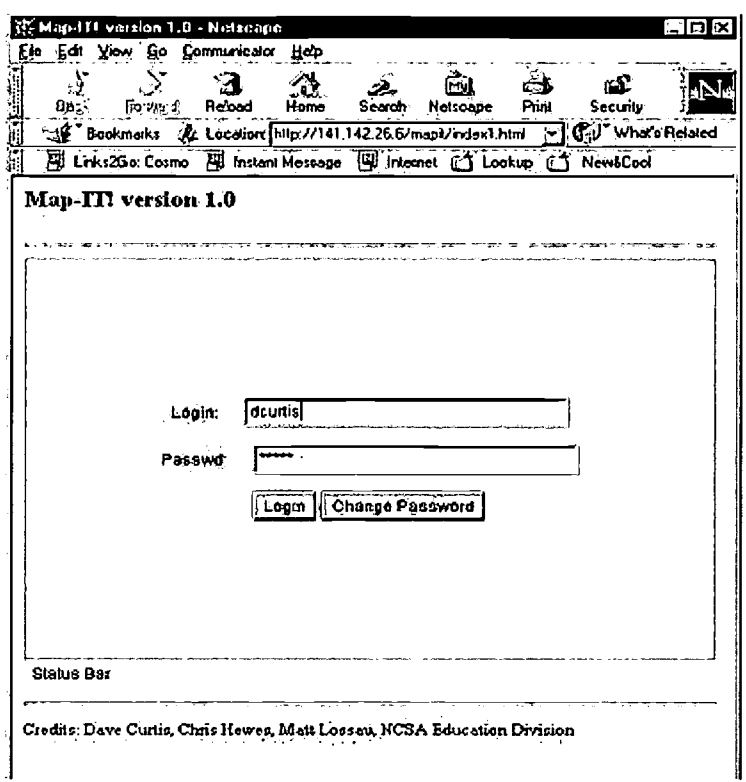

The present prototype incorporates a hierarchical structure for remote session management.

Fig. 2 Session Management Hierarchy

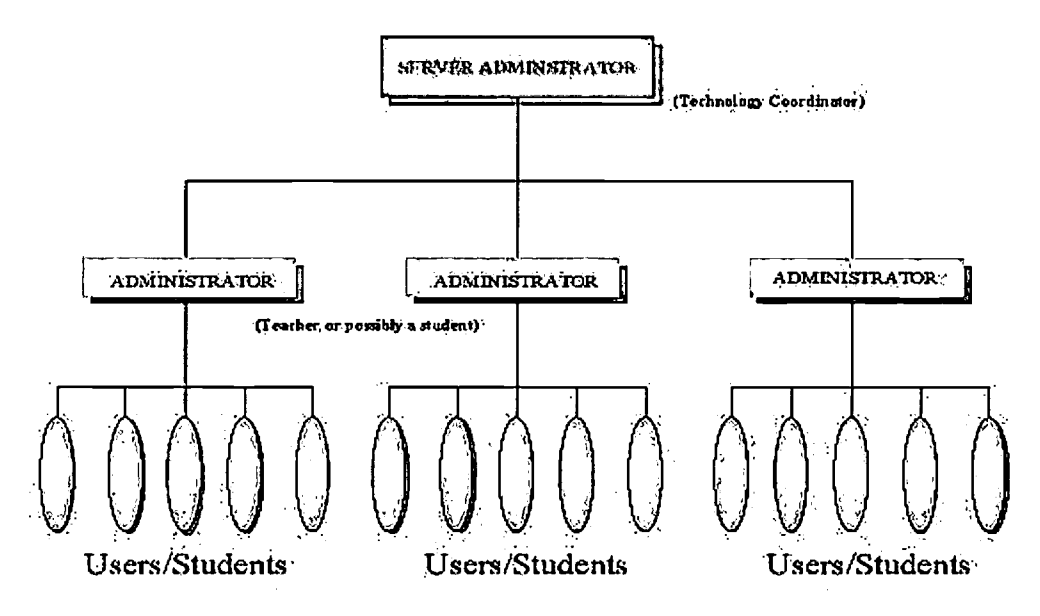

Only server administrators can create directories, whereas teacher-administrators can upload data to these directories, once they are set up. In contrast, users (typically students, but possibly teachers) are limited to manipulating pointers (aliases or shortcuts) to the data within their own "projects"; they http://www.esri.com/library/userconf/proc99/proceed/papers/pap449/p449.htm

 $3A$ 

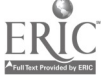

Monday, December 17, 2001 Map-IT Page:3

Once logged in (see Fig. 4), users can create, modify and delete their own Map-IT! projects (which correspond to ArcView projects) but not those of other users. The teacher can create, modify and delete student projects, set up user accounts, and upload or delete data to and from the project directories. However, the teacher-administrator cannot create or alter the Public Data directories - those containing a default set of datasets gathered from third party sources (e.g., state boundaries, national highways, wetlands, streams, floodzones, contours, etc.), against which students can overlay datasets when viewing their individual projects (see c below). Only the server-administrator can set up and alter the Public Data directories, as well as perform all the functions available to the teacher-administrator and student-user. Fig. 3 shows the corresponding hierarchy of directories on the server side. Fig. 4 shows how user "accounts" are created or removed on the client side.

# Fig. 3 Map-IT! Directory Tree

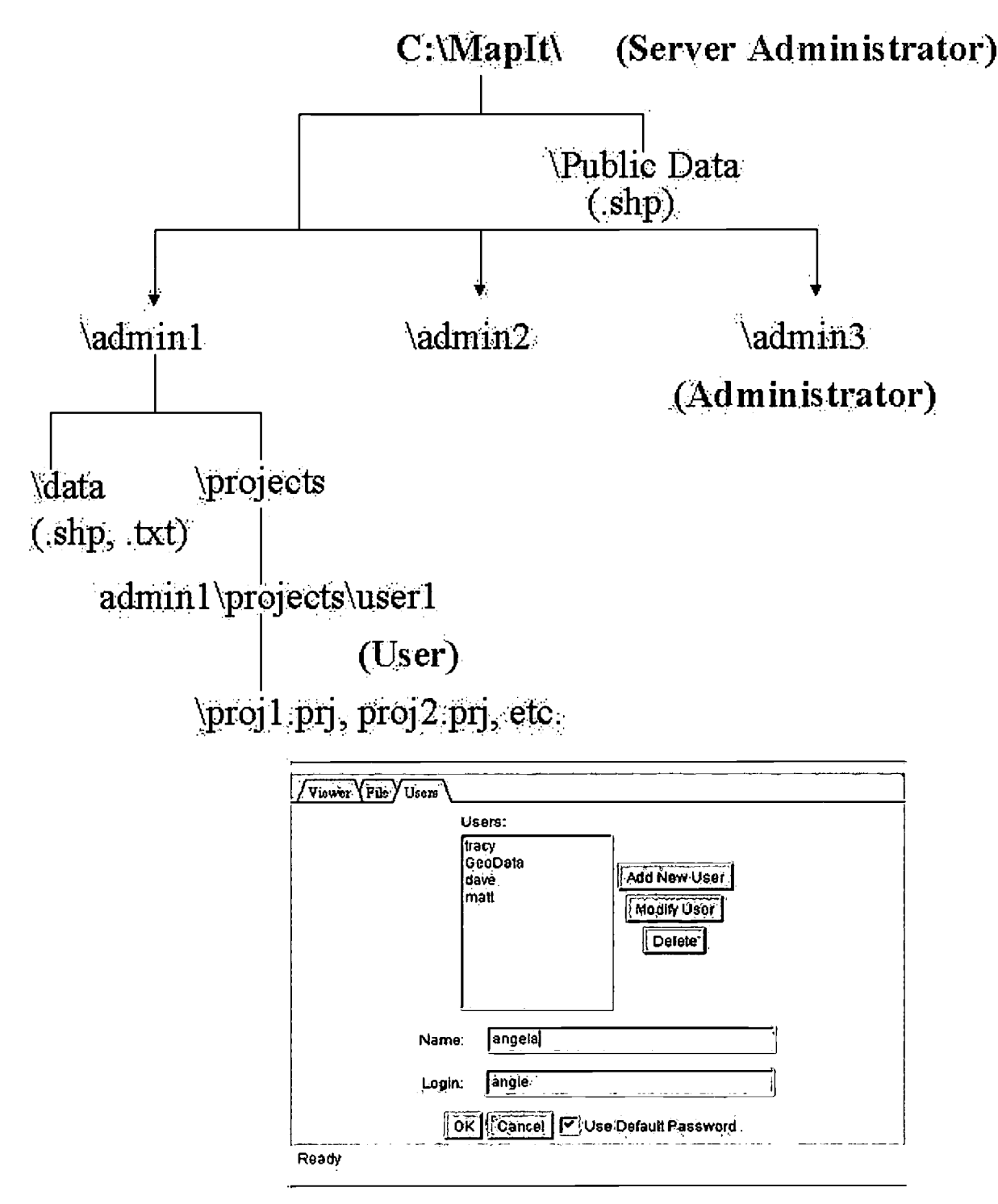

b) Files

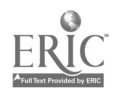

ن المراد

4

Map-IT

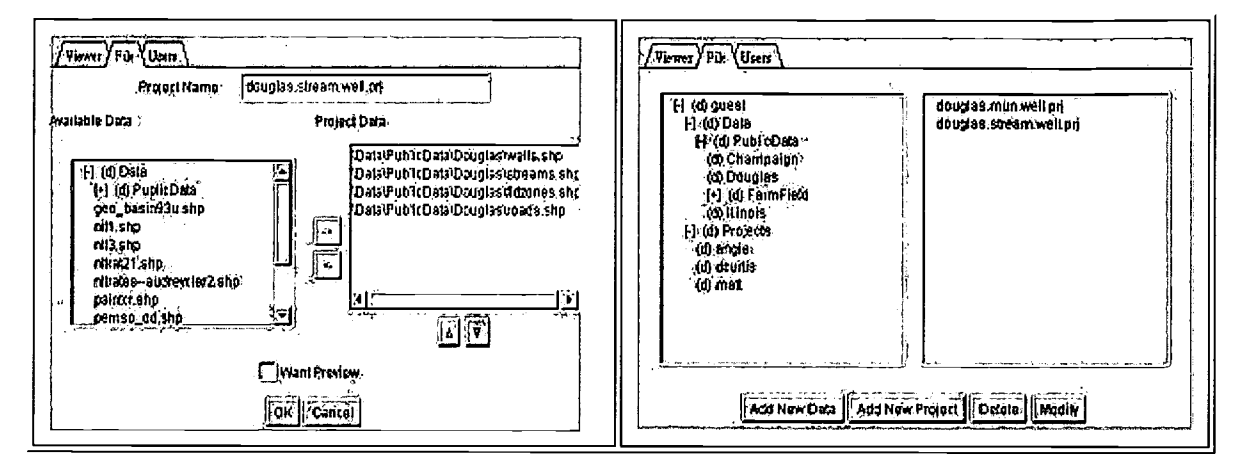

There are two types of directories. One, Public Data, consists of directories on the server that house various datasets acquired by the teacher and installed by the server administrator to support specific student activities. The other, Projects, are created or modified by student-users. Students can select and import data "layers" or "themes" from the Public Data dir overlaid in the viewer. Just as in ArcView, projects only index the underlying data files rather than incorporate them directly. Student-users cannot inadvertently delete the Public Data. In addition, users (teachers or students) can upload their own data, which can either take the form of acquired shape files or spreadsheets saved as comma delimited text files. Such spreadsheets, which would typically be generated from data gathering activities in the field, would include a list of attributes, for instance environmental variables such as soil acidity, water quality indicators, species type or frequency, and longitude and latitude for those attributes. Data assembly is discussed in more detail below.

Fig. 6 Uploading Data

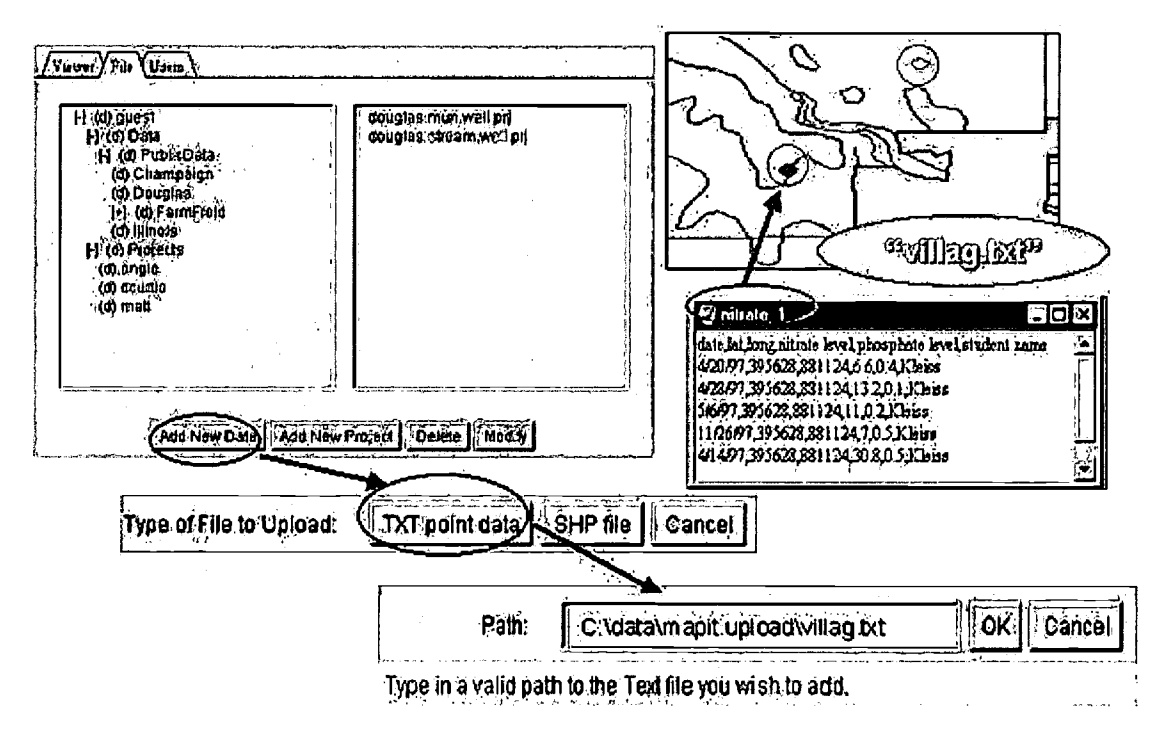

Once the filepath (to the directory on the client computer) is entered, the data can be uploaded, whereupon it is converted automatically at the server side into a point shp file. It can then be added to a project for viewing with other data files.

c) The Viewer

Fig. 7 Viewer Functions

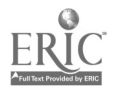

نه ان ر

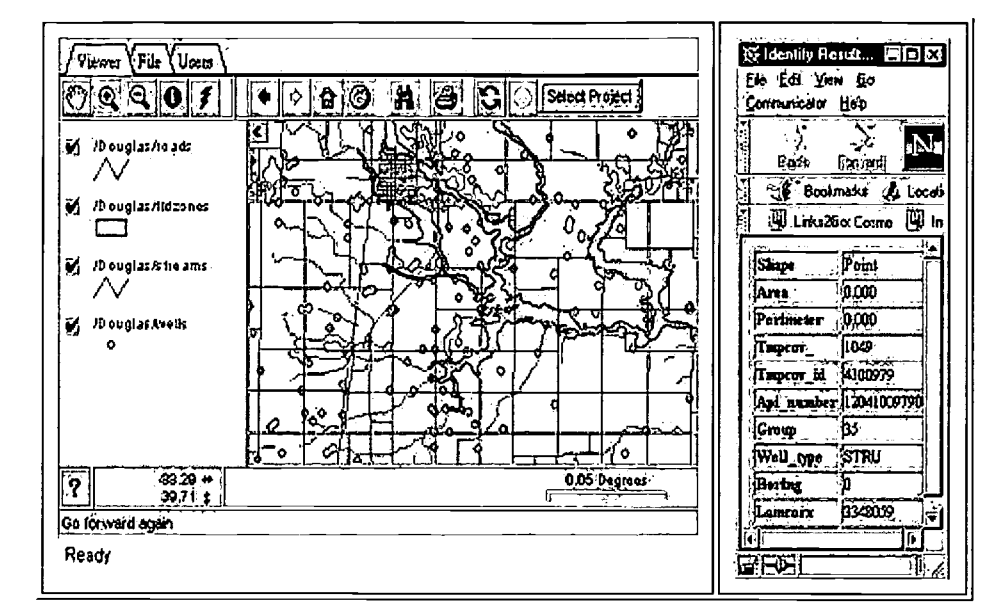

Maps are viewed as images created dynamically by ArcView running on the server, and returning the resulting JPEG files to the client applet for display through the browser. In the present version, the viewer features the following standard MapCafe Java applet features: project selection, zoom, zoom to full extent, pan, previous/next map, refresh map, and turn layers on/of find feature capability, which queries the attribute data and displays the corresponding feature on the map; and an "identify" feature, which brings up the attribute data corresponding to the selected feature. In addition, once a project is created, it can be previewed directly in the viewer, thus facilitating experimentation with overlays to infer spatial relationships. Coordinates in decimal degrees appear below the viewer. A scale bar indicates distances, also in decimal degrees.

Using the print function within the client interface itself (as distinct from the browser), the map images can be saved to disk for further processing and incorporation into other documents, including web pages, or outputted to hard copy. Thus, Map-IT! enables students to add data, create their own maps and communicate the results of their investigations. Peers, teachers or parents can also assess these same products.

### 2. Datasets

During the course of the project, we assembled a wide variety of Public Data spanning national, statewide and local scales. We added some of this data in response to requests by the participating teachers themselves. Acqui incorporated on the server now includes: countrywide states, lakes, and rivers; Illinois counties, municipal boundaries, highways, roads, census tracts, quaternary geology, state forests and parks, wetlands, watershed boundaries, aquifers, wells, stream data, elevation, and soil type; and Ohio watershed and stream layers. With respect to point data, Map-IT! serves stream data gathered by citizen scientists in connection with the State of Illinois' EcoWatch program (20), as well as biological indicator data for Ohio streams, courtesy of the Ohio EPA. K-12 students are also contributing to the data, as part of the NSF-sponsored, PLAN-IT Earth science curriculum project linked to EcoWatch (21). This data is georeferenced, either by pre-assigned site ID, or through the use of portable Global Positioning System (GPS) units.

Though much spatial data in the public domain is readily accessible via CD-ROM or the web, inclusion on the Map-IT! Server of suitable third party data presented two challenges. First, Map-IT! works with shape files alone so data in any other format (Arc/Info coverage's, for instance) first had to be converted. Moreover, only vector data (points, lines, polygons) is accommodated in the present prototype, so satellite and aerial imagery was excluded. Second, much of the acquired data needed re-projection so that the data layers, when overlaid, aligned properly. The frequent need for such data processing, which is common to all K-12 GIS projects, whether employing web-based or standalone GIS tools, can result in considerable overhead for teachers and/or technical support staff, and must be factored into the real costs of implementing GIS in the classroom.

#### 3. Web Support Materials

From the start of the project, we realized that for end-users to test and evaluate Map-IT! they would need to be provided with explanatory and support materials. Our current web pages feature an introduction to GIS and Map-IT!, a Quick Tour, information on technical requirements, detailed help pages on all the functions, including instructions for data uploads, and links to other GIS resources. These pages are being continually updated.

### **Usability Assessment**

Four small focus groups were held in a PC training lab at the National Center for Supercomputing Applications during the first year of the project (August 1997- June 1998). An initial focus group in November 1997 provided K-12 learning and instruction, and the level of functionality appropriate to those uses. Once a working prototype had been developed (by May 1998), three additional focus groups were organized. Participating local area teachers were instructed in the basic functions of Map-IT! and, after an extended period of experimentation alone or in pairs, were asked to provide informal and written feedback on the then current version of the tool.

Questionnaires were administered at each of the focus groups to solicit information such as:

- Institutional affiliation
- · Subjects, grades taught
- School technology resources (hardware, software, connectivity, access)
- Prior exposure to GIS and GPS technology
- Assessment of Map-IT!: score rating (see below); what was liked least or most; what they would implement differently, and how, for the following items

http://www.esri.com/library/usercont/proc99/proceed/papers/pap449/p449.htm

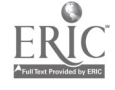

- Overall capabilities
- Individual features: login, user administration and data management, discrete viewer functions
- If and how Map-IT! might be employed in the classroom, and for what types of activities.

Teachers attending the sessions represented secondary levels from middle to high school. Subject areas they covered included physics, physical science, chemistry, biology, geography, earth sciences, history, and social studies. School technology resources varied widely, from dedicated computer labs to one computer per classroom; connectivity ranged from a T1 link to 56 kbps dial up. Three teachers had had prior exposure to GIS via basicArc View training. Two teachers had used Global Positioning Satellite (GPS) technology in student projects requiring data gathering in the field.

Averaging scores across the second, third and fourth focus groups, Map-IT! was rated as follows:

Table 1. Map-IT! Focus Group Ratings\*

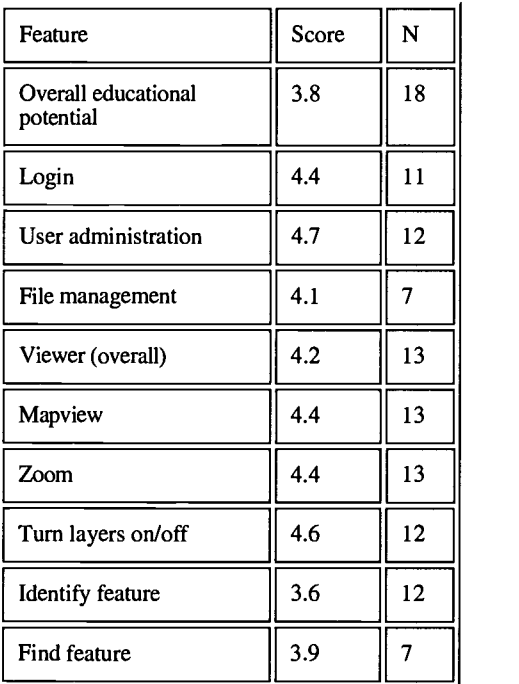

\*0-5 score: 0= least favorable; 5=most favorable

Given the small number of participants in the focus groups, the qualitative feedback, both written and verbal, proved more informative in guiding our prototyping effort. On the positive side, this feedback indicated that:

- Teachers recognized and appreciated that Map-IT! provided a uniform, easy-to-use, web-integrated interface to access, visualize and compare large amounts of distinct types of spatial data from different locations. They appreciated the facility with which individual projects could be created and modified.
- In response to critical input at the second focus group, the user, file and project administration functions were organized into the present hierarchical access structure for multiple users. At subsequent focus groups, teachers appreciated such changes as protecting Public Data against deletion or modification, except by the server administrator. Teachers also expressed enthusiasm about the ability of students to remove and add layers, call up attribute data, and enter and view data procured from other sources, including field trips.
- Several teachers replied that they could envision incorporating Map-IT! in a large range of problem-solving, project-driven activities spanning disciplines from science to social studies. Most of these activities were concerned with the impacts of changes of land use and agricultural practices (e.g., no till conservation) on watersheds over time – stream channel depth and course, flooding, pollution, stream erosion, water quality (chemistry, indicator species), etc. A majority of the teachers in the first three focus groups said that they would consider developing lesson or unit plans along these lines.

To quote a high school chemistry teacher from Illinois Region 11 Villa Grove School District:

"This year, as students uploaded data from our school and were able to see the data in a map, which actually showed the dots where data had been taken, many questions started being asked. Students started remembering what they knew to be surrounding an area where readings seemed high and looked over our weather station data to consider what rainfall amounts might have been at or near that time. They became reasonably adept at turning various layers on and off in order to view different landforms, flood areas, and municipal boundaries. I am hoping that my students will be able to correspond with students in other schools<br>downstream from Villa Grove and compare data both in raw form and on Map-It. Can other schools view ou downstream from Villa Grove and compare data both in raw form and on Map-It. Can other schools view our projects...? This would be an excellent way for students to see what other students are doing in other parts of the watershed or even between watersheds."

However, on the critical side...

- Concerns were expressed about the lack of consistency of colors assigned to different data layers, the absence of a distance scale in common units (miles, for instance), the small size of the map window, and the inability of the tool to support map symbolization. It was pointed out to participants that symbols could be added later by exporting the map images to image editors such as Photoshop or Paintshop Pro. Recently we addressed the problem of map size. Now, before downloading the Map-IT! applet, users can choose between 3 sizes: small, medium, and large. A few of the participants stated an interest in including a hotlinking capability, such that attribute data could be hyperlinked to other digital
- hilp://www.esrlcom/library/userconfrproc99/proceed/papers/pap449/p449.htm

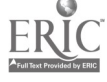

a di C

objects such as movies or images.

- Teachers participating in the second focus group, in May 1998, suggested that we add a project previewing capability. Users could then quickly view their overlays, without having first to go to the viewer, then select their project. We added this function to Map-IT! soon afterwards.
- Some participants expressed disappointment that Map-IT! could support only vector data, and not raster data such as digital orthophotography or satellite images. In addition, there was disagreement among the participants as to whether students should be able to add data to their own projects, or if teacher-administrators should do this.
- The "Find Feature" function proved to be less useful to the teacher, in part because it seemed that one had to know something in advance about the feature one was looking for. Teachers also sometimes experienced difficulties in understanding the tabular data evoked by the "Identify" button. Most of the data is from third party sources, so the attributes are often coded; a key is required to "read" the data.
- There was disappointment among some of the teachers that the current version of Map-IT! works only on PC/Windows platform, and not with the Mac 0/S (owing to delays by Apple to release a Java plug-in required to view the Map Cafe applet through a standard browser).

## Future Plans

# a. The Tool

Feedback during the focus groups described above point to a need for the following improvements to Map-IT!

- Color control. Right now, Arc View on the server side assigns arbitrary colors to each layer or "theme." These colors can change each time a project is modified, then retrieved again for viewing. Upgrading to Arc View 3.1 (from 3.0) or installing an Avenue script might correct this. We are also examining the install options in Arc View IMS 1.0 and may need to upgrade to v.2.0. Our minimum objective is to enable users to assign a unique color to each theme from a menu up to 8 colors and shadings.
- Scale-bar. Choice of distance units (miles, km, yards, meters) through the client is needed so that users can determine approximate distances on their maps.
- Hotlinking of features in active themes to objects anywhere on the web. Such objects might, for instance, include movies and photographs  $\bullet$ generated in student projects.
- Cross-platform operability. During development of Map-IT!, it was not possible to run the client on Apple computers. However, Mac 0/S 8 now contains the necessary Java components. We plan to conduct tests to establish that Map-IT! in fact can be run in conjunction with Mac 0/S 8 and Internet Explorer.
- Accommodation of raster data, including aerial imagery.

Pending funding support, we plan to address the first three improvements – color control, scale-bar, hotlinking – within the programming framework provided by ArcView, Avenue, ArcView IMS and MapCafe. Further modification of Map-IT! will likely require a higher level of customization. Emerging GIS software such as ArcIMS (17) is highly flexible in that both the server and client sides can be readily customized to meet the differing needs of distinct audiences. We plan to explore the use of ArcIMS and develop other software not only to further elaborate on Map-IT! current capabilities, but also to study how and in what combinations different software functions, ranging from simple mapping to in-depth spatial analysis, might be optimized to support progressive cognitive levels.

a. Curriculum

Quite apart from assessing Map-IT!'s potential as a learning tool, further studies are needed to ascertain what types of classroom or field activities and learning are most readily enhanced by GIS, whether or not web-based (7,11,12,18). Though preliminary usability studies of Map-IT! yielded several insights as to how the end-users viewed the initial prototype, the data we obtained was limited in that the tool was assessed out of the contexts of what students and teachers actually do and where they do it, individually, and in groups. This requires that Map-IT! be incorporated in well-defined learning activities that meet the needs of teachers and students, are integrated into the curriculum (8,11), and address national and state standards. A "situated" evaluation (19), one that assesses how a technology innovation such as Map-IT! is used across different contexts (e.g., classroom, lab, field, home), may also be indicated. In short, any future development of Map-IT! as a viable learning technology (along with GIS in general) needs to be more fully integrated with the learning process itself, as distinct from the narrower focus on tool usability described above.

To this end, we are beginning to forge partnerships with K-12 curriculum developers that stress inquiry-based, interdisciplinary learning focused on environmental research and conservation. An excellent example is the NSF-funded PLAN-IT project centered at Eastern Illinois University, which is developing field and classroom modules on forests, wetlands, streams, soils and urban settings (20). As mentioned earlier, PLAN-IT allied to a statewide citizen science monitoring program, Illinois EcoWatch (21). Similar programs exist in several other states. We will also be seeking opportunities to incorporate Map-IT! in tandem with other learning technologies into preservice training, which has been identified as providing "a key to the diffusion of GIS in K-12 classrooms (11)."

### Conclusion

GIS is gaining importance as a business and learning tool. Its use could become commonplace in the  $21<sup>st</sup>$  century classroom and workplace. Web-based GIS promises to transform the ways individuals, organizations and the public-at-large create, store, access and apply spatial data to define, investigate and solve problems of broad interest and concern. Web-based GIS tools for viewing, querying and publishing spatial data can further heighten the power of the web to serve as a medium for authentic, inquiry-based learning and facilitate the diffusion of GIS in the classroom. Asa proof-of-concept, web-based GIS application customized for K-12 audiences, Map-IT! represents but a small step towards realizing this vision.

#### Acknowledgements

Seed funding for Map-IT! was provided by the University of Illinois' Partnership Illinois Program, with matching support from NCSA. We are also grateful for technical assistance (spatial data conversion and re-projection) from Erich Schroeder, Illinois State Museum, Mathew Rigs, Illinois State Geological Survey, Steven Gordon, Ohio State University, and Diane Szafoni, University of Illinois'Geographic Modeling Systems Laboratory. The online Map-IT! QuickTour was created by Tom Stone, Ohio State University. The authors would like to thank NCSA education researchers, Lisa Bievenue and Umesh Thakkar, for their critical review of the manuscript.

#### References

1. The President's Committee of Advisors on Science and Technology Panel on Educational Technology (PCAST). 1997. Report to the President on the use of technology to strengthen K-12 education in the United States. Washington: U.S. Government Printing Office.

ပြ

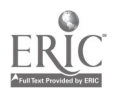

 $\mathbb{R}^{N_{\mathrm{max}}-1}$ 

J.

- 2. National Council of Teachers of Mathematics. Curriculum and Evaluation Standards for School Mathematics, Reston, VA. National Council of Teachers of Mathematics, 1989
- 3. American Association for the Advancement of Science. Benchmarks for Science Literacy- Project 2061, 1993. Oxford University Press.
- 4. First National Conference on the Educational Application of Geographic Information Systems (EdGIS). 1994.
- 5. National Research Council. National Science Education Standards, National Academy Press, Washington, 1996
- 6. HJ. Becker and J. Ravitz. 1999. Journal of Research on Computing in Education, 31: pp. 357-384
- 7. S.W. Bednarz. 1995. GIS/LIS '95 Proceedings, pp. 42-52.
- 8. R.H. Audet and J. Paris. 1996. Journal of Geography: Vol. 96: pp. 293-300
- 9. J.P. Winn and R.C. Maggio, D.F. Wunneberger. 1996. GIS/LIS '96 Proceedings: pp. 928-934.
- 10. M. Ramirez and P. Althouse. 1995. T.H.E. Journal, 23 (2): pp. 87-90.
- 11. S.W. Bednarz and Gail Ludwig. 1997. Transactions in GIS: Vol. 2, no. 2: pp.123-135.
- 12. R.H. Audet and G.L. Abegg. 1996. Journal of Research in Science Teaching: Vol.33, No.1: pp. 21-45
- 13. H. McWilliams and P.Rooney, 1997. Mapping our City: A Progress Report on GIS as a Tool in Urban Education. TERC. http://teaparty.terc.edu/gis/MapCity/moc-terc.html
- 14. A Data Foundation for the National Spatial Data Infrastructure. National Research Council, National Academy Press, Washington D.C. 1995. See also http://nsdi,usgs.gov/nsdi/
- 15. C. Harder.1998. Serving Maps on the Internet. Geographic Information Systems on the World Wide Web. Environmental Systems Research Inst., Inc.
- 16. http://www.ncsa.uiuc.edu/Cyberia/RiverWeb/projects/mapit index.html
- 17. http://www.esri.com/software/arcims/index.html
- 18. S.W. Bednarz. Papers and Proceedings of the Applied Geography Conferences (Schoolmaster, ed.). 1997. Vol. 20: pp. 195-203.
- 19. B.C. Bruce, A. Rubin. 1993. Electronic Quills. A Situated Evaluation of Using Computers in Writing in Classrooms. See Chap. 8. Lawrence Erlbaum Associates, Hillsdale, NJ.
- 20. EcoWatch: http://dnr.state.il.us/ecowatch/
- 21. PLAN-IT: http://dnr.state.il.us/ctap/plan-it/
- 22. J.J. Kerski. 1999. A Nationwide Analysis of the Implementation of GIS in High School Education. Nineteenth Annual ESRI International User Conference.

#### Author Information

#### Primary Author

(To whom all correspondence should be addressed.)

David H. Curtis Ph.D., Senior Research Scientist, NCSA Education Division.

D. Curtis is a Senior Research Scientist at the National Center for Supercomputing Applications (NCSA for short), which is located at the University of Illinois at<br>Urbana-Champaign. David was originally trained as a resear in New York and at NCSA. More recently he has been investigating the potential of new information technologies to promote learning about science among different audiences and in various settings. For instance, he is a co-Principal Investigator of the Mississippi RiverWebSM Museum Consortium, a NSF-funded project to develop highly interactive, "virtual reality" simulations of river basins for museum audiences. In this paper he reports on his experiences in prototyping "Map-IT!" a web-accessible GIS tool employing ESRI technology to support inquiry at the middle and high school levels.

Contact Information:

National Center for Supercomputing Applications

605 Springfield Avenue, Champaign, IL 61820.

Tel: (217) 244.5594

Fax: (217) 244.1987

E-mail: dcurtis@ncsa.uiuc.edu

Co-authors

Christopher M. Hewes

C. Hewes programmed Map-IT! Formerly of the College of Agricultural, Consumer and Environmental Sciences at the University of Illinois at Urbana Champaign (UIUC), he how lives in Chicago, where he works as a consultant.

#### Matthew J. Lossau

M. Lossau recently graduated from UIUC where he studied computer science as an undergraduate. He lives in Colorado, working there as a computer programmer for <sup>a</sup> Denver-based company.

Presented July 29<sup>th</sup> 1999 at the Ninteenth Annual ESRI International User Conference, San Diego.

Copyright © 1995-2002 ESRI All rights reserved. Published in the United States of America.

9

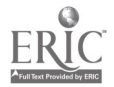

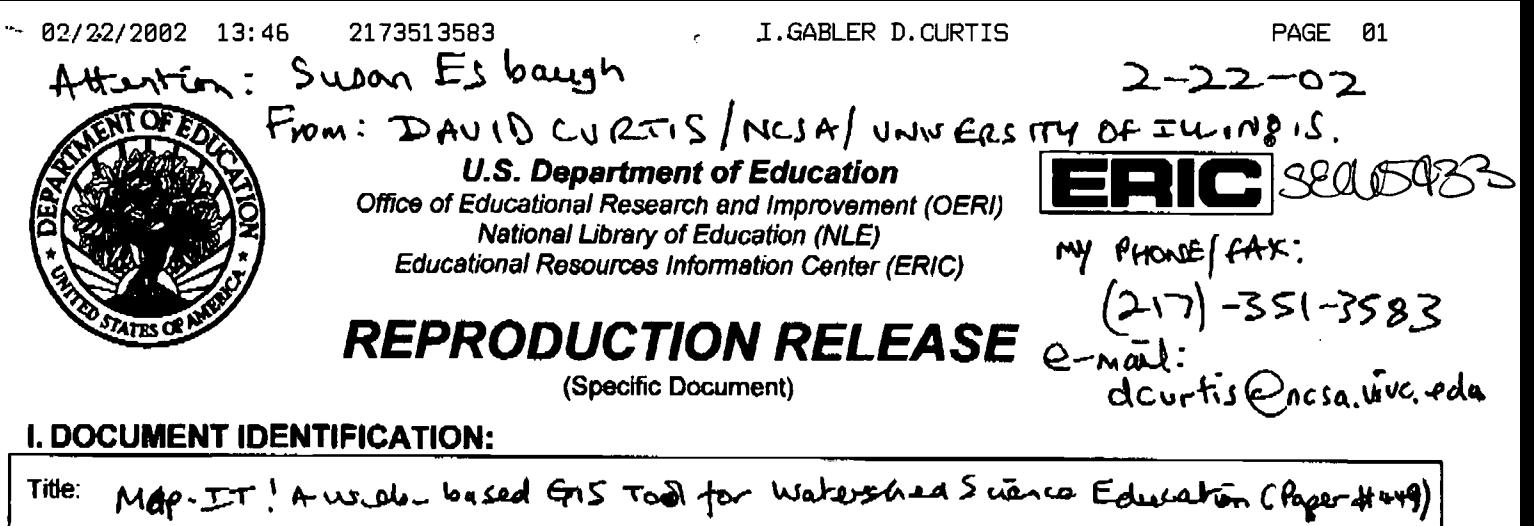

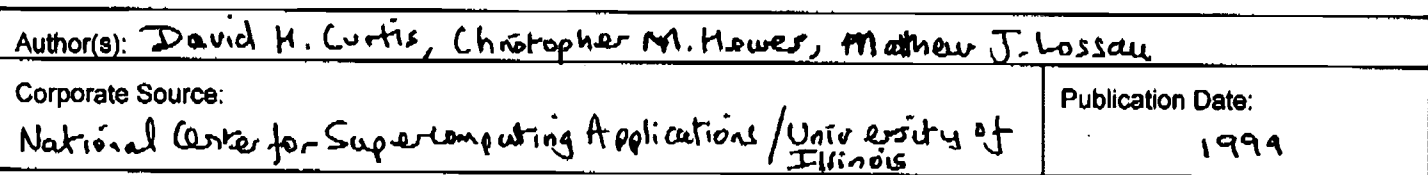

# **II. REPRODUCTION RELEASE:**

media (e.g., electronic) and paper copy.

In order to disseminate as widely as possible timely and significant materials of Interest to the educational community, documents announced in the monthly abstract journal of the ERIC system, Resources in Education (RIE), are usually made available to users in microfiche, reproduced paper copy, and electronic media, and sold through the ERIC Document Reproduction Service (EDRS). Credit is given to the source of each document, and, if reproduction release is granted, one of the following notices is affixed to the document.

If permission is granted to reproduce and disseminate the identified document, please CHECK ONE of the following three options and sign at the bottom of the page.

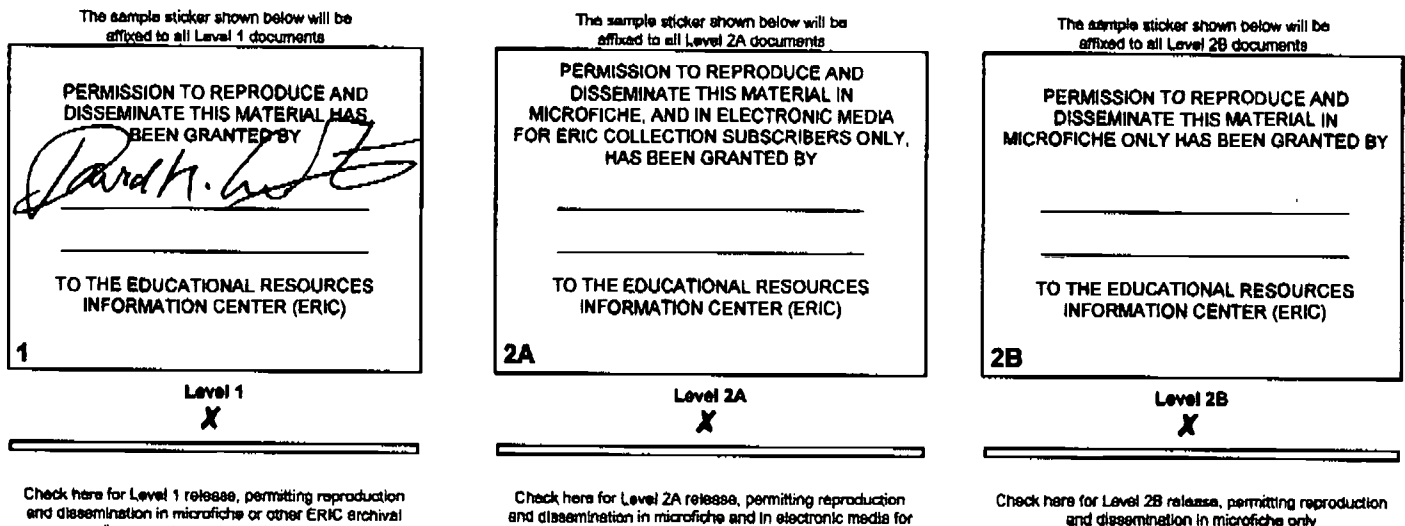

Documents will be processed as indicated provided reproduction quality permits.

If permission to reproduce is granted, but no box is checked, documents will be processed at Level 1.

ERIC archival collection subscribers only

I hereby grant to the Educational Resources Information Center (ERIC) nonexclusive permission to reproduce and disseminate this document as indicated above. Reproduction from the ERIC microfiche or electronic media by persons other than ERIC employees and its system contractors requires permission from the copyright holder. Exception is made for non-profit reproduction by libraries and other service agencies to satisfy information needs of educators in response to discrete inquiries.

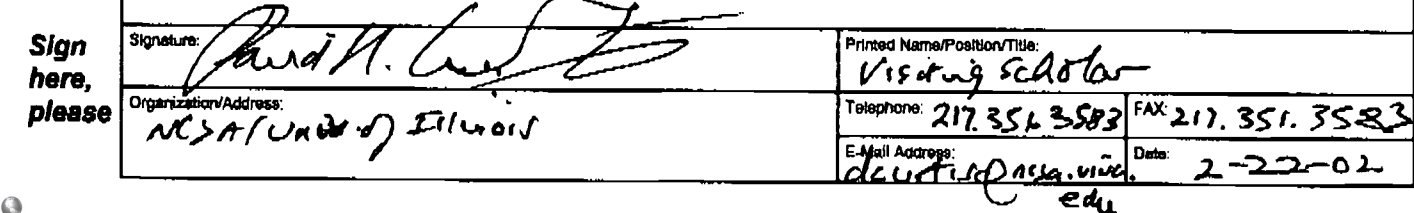

AGEI OF Z

and dissemination in microfiche only

02/22/2002 13:46 2173513583 .GABLER D. CURTIS  $M_{\text{H}}$  and  $M_{\text{H}}$ .

PAGE 02 <u>2 - 22 - 02</u>

# III. DOCUMENT AVAILABILITY INFORMATION (FROM NON-ERIC SOURCE):

If permission to reproduce is not granted to ERIC, or, if you wish ERIC to cite the availability of the document from another source, please<br>provide the following information regarding the availability of the document. (ER available, and a dependable source can be specified. Contributors should also be aware that ERIC selection criteria are significantly more stringent for documents that cannot be made available through EDRS.)

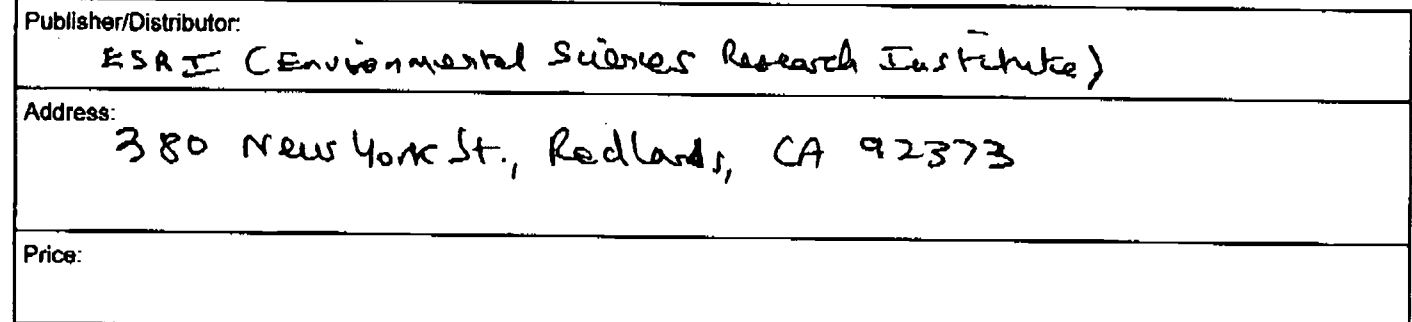

# IV. REFERRAL OF ERIC TO COPYRIGHT/REPRODUCTION RIGHTS HOLDER:

If the right to grant this reproduction release is held by someone other than the addressee, please provide the appropriate name and<br>address:

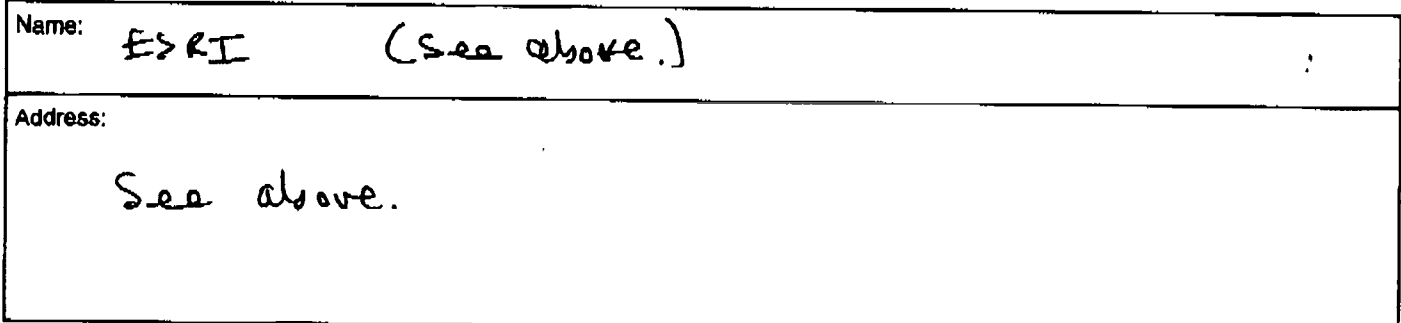

# V. WHERE TO SEND THIS FORM:

Send this form to the following ERIC Clearinghouse: ERIC/CSMEE 1929 Kenny Road Columbus, OH 43210-1080 E-mail: beckrum.1@osu.edu FAX: 614-292-0263

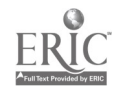